# **Smart Phones Dumb Apps**

**How Bad Guys View Your Mobile Apps** 

Dan Cornell
CTO, Denim Group
@danielcornell

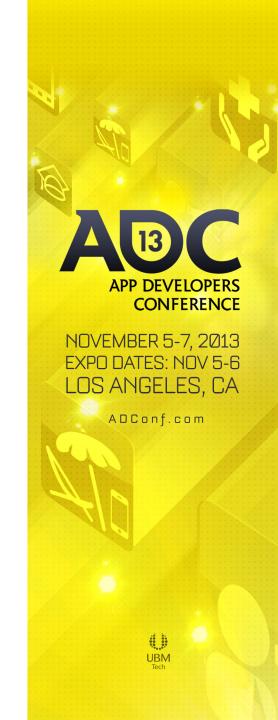

#### **Denim Group Background**

- Professional services firm that builds & secures enterprise applications
  - External application assessments
    - · Web, mobile, and cloud
  - Software development lifecycle development (SDLC) consulting
- Classroom and e-Learning for PCI compliance
- Secure development services:
  - Secure .NET and Java application development
  - Post-assessment remediation
- Deep penetration in Energy, Financial Services, Banking, Insurance, Healthcare and Defense market sectors
- Customer base spans Fortune 500
- Contributes to industry best practices through the Open Web Application Security Project (OWASP)

#### **Dan Cornell**

- Dan Cornell, founder and CTO of Denim Group
- Software developer by background (Java, .NET, etc..)
- OWASP San Antonio
- 15 years experience in software architecture, development and security
- Heads Denim Group's application security team

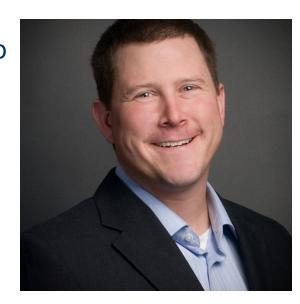

### **Agenda**

- Generic Smartphone Threat Model
- Sample Application
- What an Attacker Sees (Android Edition)
- What About iPhones/iPads?
- Special Topic: Browser URL handling
- Closing Thoughts
- Questions

#### **Tradeoffs: Value versus Risk**

- Mobile applications can create tremendous value for organizations
  - New classes of applications utilizing mobile capabilities: GPS, camera, etc..
  - Innovating applications for employees and customers
- Mobile devices and mobile applications can create tremendous risks
  - Sensitive data inevitably stored on the device (email, contacts)
  - Connect to a lot of untrusted networks (carrier, WiFi)
- Most developers are not trained to develop secure applications
  - Fact of life, but slowing getting better
- Most developers are new to creating mobile applications
  - Different platforms have different security characteristics and capabilities

### **Smart Phones, Dumb Apps**

- Lots of media focus on device and platform security
  - Important because successful attacks give tremendous attacker leverage
- Most organizations:
  - Accept realities of device and platform security
  - Concerned about the security of their custom applications
  - Concerned about sensitive data on the device because of their apps
  - Concerned about network-available resources that support their apps
- Who has smartphone application deployed for customers?
- Who has had smartphone applications deployed without their knowledge?
  - \*\$!%\$# marketing department...

### **Generic Mobile Application Threat Model**

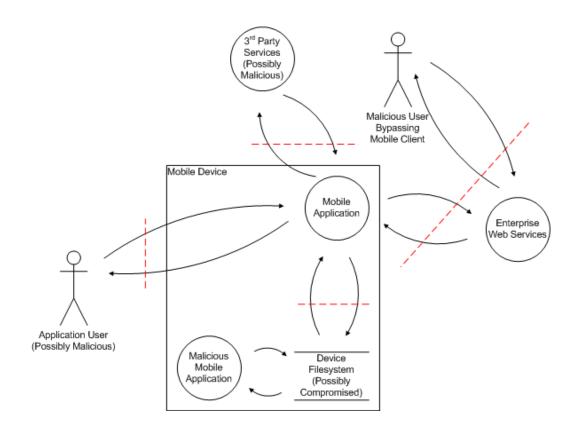

# Some Assumptions for Developers

- Smartphone applications are essentially thick-client applications
  - That people carry in their pockets
  - And drop in toilets
  - And put on eBay when the new iPhone comes out
  - And leave on airplanes
  - And so on...
- Attackers will be able to access:
  - Target user (victim) devices
  - Your application binaries
- What else should you assume they know or will find out?

# Let's Take Apart Some Apps

- Pandemobium Stock Trader Application
- Android and iOS versions

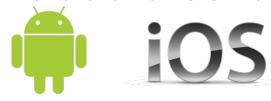

- Functionality
  - Log in
  - Track stock tips
  - Make stock trades
  - Get stock tips
  - Share stock tips

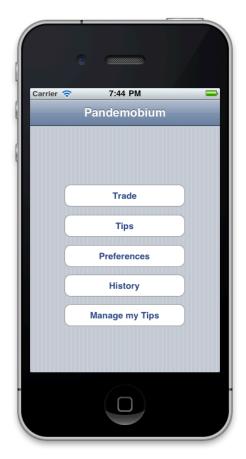

# Pandemobium Stock Trader Application

- We will use as an example through the class
- Available for free online
  - <u>https://code.google.com/p/pandemobium/</u>
  - Look for updates! Share with your friends!
- Components:
  - iPhone application
  - Android application
  - Supporting web services (Java/JSP web application)
  - User manual (HTML)
  - Vulnerability list (HTML)

# Pandemobium Stock Trader Application

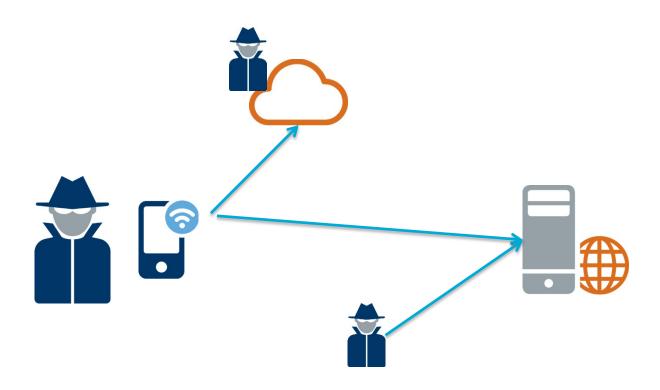

# So What Does a Bad Guy See? (Android Edition)

- Install the application onto a device
- Root the device
- Pull the application's APK file onto a workstation for analysis
- APK files are ZIP files
- They contain:
  - AndroidManifest.xml
  - Other binary XML files in res/
  - classes.dex DEX binary code

# **Generic Android Application Threat Model**

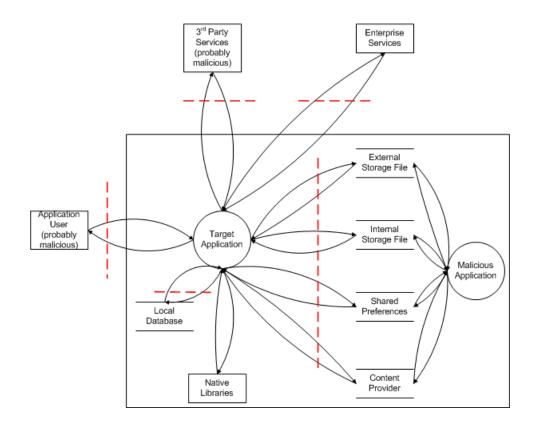

# What's Up With My XML Files?

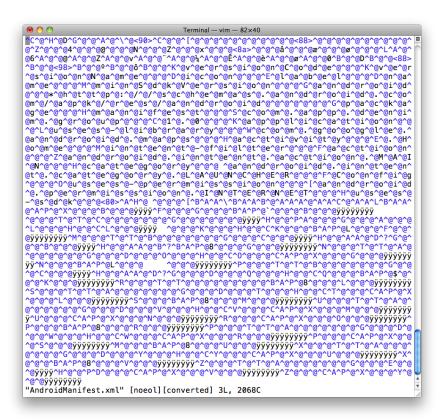

- Binary encoding
- Use axml2xml.pl to convert them to text

http://code.google.com/p/android-random/downloads/detail?name=axml2xml.pl

#### **Much Better**

- Now we see:
  - Screens in application
  - Permissions required by the application
  - Intents applications is registered to consume
  - And so on

```
Terminal — vim — 82×40
<?xml version="1.0" encoding="utf-8"?>
        xmlns:android="http://schemas.android.com/apk/res/android"
        android:versionCode="uses-sdk"
        android:versionName="1.0"
        package="com.app.denim.group">
        <application
                android: label="uses-sdk"
                android:icon="uses-sdk">
                <uses-library android:name="com.google.android.maps" />
                         android: label="uses-sdk"
                        android:name=".Home">
                        <intent-filter>
                                 <action android:name="android.intent.action.MAIN"
                                 <category android:name="android.intent.category.LA</pre>
UNCHER" />
                         </intent-filter>
                 </activity>
                 <activity android:name="Config" />
        <uses-permission android:name="android.permission.INTERNET" />
        <uses-sdk android:minSdkVersion="uses-sdk" />
"AndroidManifest.xml" 23L, 742C
```

# Do the Same Thing With the Rest of Them

- Recurse through the res/ subdirectory
- UI layouts, other resources

#### What About the Code?

- All of it is stuffed in classes.dex
- Android phones use DEX rather than Java bytecodes
  - Register-based virtual machine rather than stack-based virtual machine
- Options:
  - Look at DEX assembly via de-dexing
  - Convert to Java bytecode and then to Java source code

### **De-Dex to See DEX Assembly**

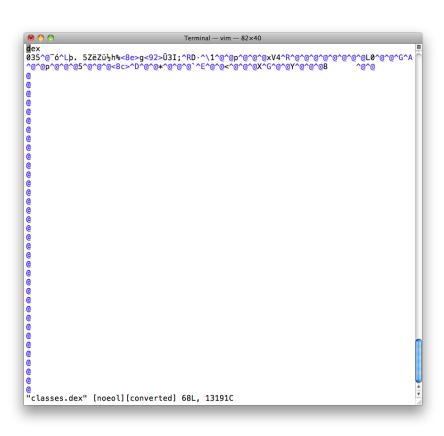

- DEX bytecode ~=
   Java bytecode
- All code goes in one file
- Disassemble to DEX assembly with dedexer

http://dedexer.sourceforge.net/

#### **Lots of Information**

- Like the fun-fun world of Java disassembly and decompilation
  - (We'll get to the DEX decompilation in a moment)
- LOTS of information available

```
Terminal - vim - 82×40
.class public com/app/denim/group/Config
.super android/app/Activity
.source Config.java
.implements android/view/View$OnClickListener
.field private accountId Landroid/widget/EditText;
.field private attach Landroid/widget/Button;
.method public <init>()V
.limit registers 1
; this: v0 (Lcom/app/denim/group/Config;)
        invoke-direct {v0},android/app/Activity/<init>
                                                                 ; <init>()V
        return-void
end method
.method private attachAccount(Ljava/lang/String;)Ljava/lang/String;
; this: v13 (Lcom/app/denim/group/Config;)
; parameter[0] : v14 (Ljava/lang/String;)
.catch java/lang/Exception from le96 to le9c using le9e
.catch java/lang/Exception from le5e to le92 using lede
.catch java/lang/Exception from ldc6 to le5e using le9e
.var 0 is bw Ljava/io/OutputStreamWriter; from le7e to le94
.var 1 is conn Ljava/net/URLConnection; from le30 to le94
.var 2 is context Landroid/content/Context; from le66 to le94
.var 4 is line Ljava/lang/String; from le54 to le94
.var 5 is rd Ljava/io/BufferedReader; from le4c to le94
.var 9 is stream Ljava/io/FileOutputStream; from le74 to le94
.var 10 is url Ljava/net/URL; from le28 to le94
.var 1 is conn Ljava/net/URLConnection; from le96 to le9e
.var 4 is line Ljava/lang/String; from le96 to le9e
.var 5 is rd Ljava/io/BufferedReader; from le96 to le9e
.var 10 is url Ljava/net/URL; from le96 to le9e
.var 3 is e Liava/lang/Exception; from lea2 to lede
.line 47
        const/4 v6.0
        const/4 v7.0
"Config.ddx" 207L, 8427C
```

# **But Can I Decompile to Java?**

- Yes
- We
- Can
- Convert to Java bytecodes with dex2jar
  - <u>http://code.google.com/p/dex2jar/</u>
  - (Now you can run static analysis tools like Findbugs)
- Convert to Java source code with your favorite Java decompiler
  - Everyone has a favorite Java decompiler, right?

# **DEX Assembly Versus Java Source Code**

- De-DEXing works pretty reliably
- DEX assembly is easy to parse with grep
- DEX assembly is reasonably easy to manually analyze
- Java decompilation works most of the time
- Java source code can be tricky to parse with grep
- Java source code is very easy to manually analyze
- Verdict:
  - Do both!
  - Grep through DEX assembly to identify starting points for analysis
  - Analyze Java source in detail

#### So What Did We Learn?

- Look at the string constants
  - URLs, hostnames, web paths
- Look at the de-DEXed assembly
  - Method calls
  - Data flow
- Developers: BAD NEWS
  - The bad guys have all your code
  - They might understand your app better than you
  - How much sensitive intellectual property do you want to embed in your mobile application now?

#### Is There Sensitive Data On the Device?

- Look at the disassemled DEX code
- Grep for "File"

```
Terminal — bash — 126 \times 22
DanCoMacBook:group dcornell$ grep File *
Config.ddx:.var 9 is stream Ljava/io/FileOutputStream; from le74 to le94
                                v11, "SecretFile.txt"
Config.ddx:
                const-string
                invoke-virtual {v2,v11,v12},android/content/Context/openFileOutput
Config.ddx:
                                                                                          ; openFileOutput(Ljava/lang/String;I)L
java/io/FileOutputStream;
                                v12, "Error while writing file SecretFile.txt: "
Config.ddx:
                const-string
Home.ddx:.field public static final SECRET FILE Ljava/lang/String; = "SecretFile.txt"
Home.ddx:.var 6 is stream Ljava/io/FileInputStream; from l13a2 to l13d8
                                v7, "SecretFile.txt"
Home.ddx:
                const-string
Home.ddx:
                invoke-virtual {v0,v7},android/content/Context/openFileInput
                                                                                  ; openFileInput(Ljava/lang/String;)Ljava/io/Fi
leInputStream;
Home.ddx:
                                v8, "Error while reading file: SecretFile.txt: "
                const-string
DanCoMacBook:group dcornell$
```

#### What About Java Source Code?

- Get the source code with JD-Gui
  - <u>http://java.decompiler.free.fr/</u>

#### **Look for Files With Bad Permissions**

- Look for file open operations using
  - Context.MODE\_WORLD\_READABLE
  - (translates to "1")

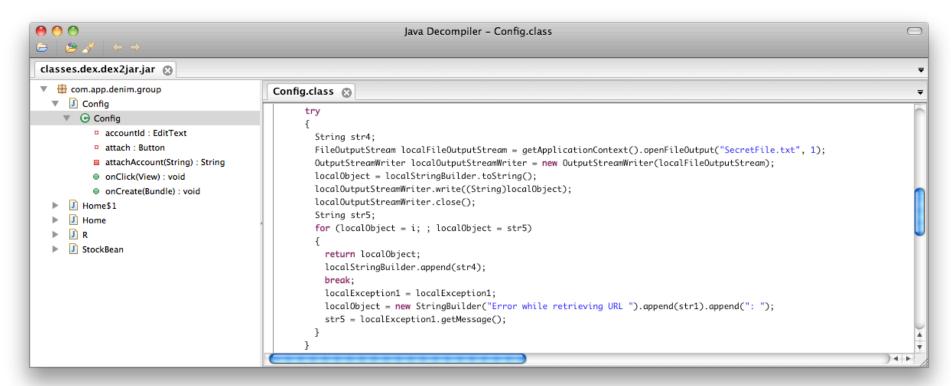

#### **Next: What Is On the Server-Side**

- To access sensitive data on a device:
  - Steal a device
  - Want more data?
  - Steal another device
- To access sensitive data from web services
  - Attack the web service
- String constants for URLs, hostnames, paths
- Examples:
  - 3<sup>rd</sup> party web services
  - Enterprise web services

#### So Now What?

- 3<sup>rd</sup> Party Web Services
  - Is data being treated as untrusted?
  - Google promised to "not be evil"
    - For everyone else...
- Enterprise Web Services
  - Did you know these were deployed?
  - Have these been tested for possible security flaws?
  - Stealing records en-masse is preferable to stealing them one-at-atime

# **Web Services Example**

- Trumped up example, but based on real life
- Given a web services endpoint, what will a bad guy do?
- Sequence:
  - Request a junk method "abcd"
  - Get a "No method 'abcd' available"
  - Request a method "<script>alert( 'hi');</script>"
  - Hilarity ensues...

# What Is Wrong With the Example Application?

- Sensitive data stored on the device unprotected
- Trusts data from 3<sup>rd</sup> party web services
- Exposes enterprise web services to attackers
- Enterprise web services vulnerable to reflected XSS attacks
- And so on...
- This is a trumped-up example with concentrated vulnerabilities, but...
- All of these reflect real-world examples of vulnerabilities
  - Public breaches
  - Application assessments

#### What About iPhones/iPads?

- Objective-C compiled to ARMv6, ARMv7 machine code
  - Not as fun (easy) as Java compiled to DEX bytecode
  - But ... subject to buffer overflows, memory handling issues, other native code fun
- Apps from iTunes Store
  - Encrypted
  - Used to be "easy" (well, mechanical) to break encryption with a jailbroken phone and a debugger
  - Now trickier (but likely not insurmountable)
  - And the default apps are not encrypted...

# Run "strings" on the Binary

- Web services endpoints: URLs, hostnames, paths
- Objective-C calling conventions:

```
[myThing doStuff:a second:b third:c];
```

becomes

```
obj_msgsend(myThing, "doStuff:second:third:", a, b, c);
```

# Run "otool" on the Binary

- otool –l <MyApp>
  - View the load commands
  - Segment info, encryption info, libraries in use
- otool –t –v <MyApp>
  - Disassemble the text segment to ARM assembly
  - If run on an encrypted application you get garbage
- otool –o <MyApp>
  - Print the Objective-C segment
- And so on...

#### Net Result for iPhone/iPad

- More obscure
  - But does that mean more secure?
- Can still retrieve a tremendous amount of information
- Can still observe a running application
- "Security" based on obscurity is not durable

# **Mobile Browser Content Handling**

- Many mobile platforms allow you to designate applications to handle content found in web pages
  - By URI protocol
  - By content type
- Provide a "premium" experience for users who have the target app installed
- Examples:
  - <u>tel://</u> URLs initiating phone calls
  - maps:// URLs to display maps

#### iPhone/iPad URL Schemes

- iOS applications can be set up to "handle" certain URL schemes
- Defined in the application's Info.plist
- Binary format: annoying

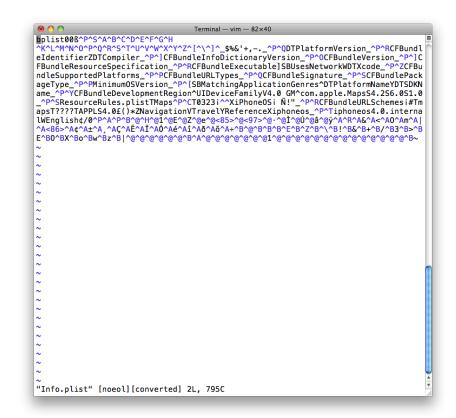

# **Decoding plist Files**

```
Terminal - bash - 82×40
<?xml version="1.0" encoding="UTF-8"?>
<!DOCTYPE plist PUBLIC "-//Apple//DTD PLIST 1.0//EN" "http://www.apple.com/DTDs/Pr</pre>
opertyList-1.0.dtd">
<pli><pli><pli><pli>version="1.0">
        <key>CFBundleDevelopmentRegion</key>
        <string>English</string>
        <key>CFBundleExecutable</key>
        <string>Maps</string>
        <key>CFBundleIdentifier</key>
        <string>com.apple.Maps</string>
        <key>CFBundleInfoDictionaryVersion</key>
        <string>6.0</string>
        <key>CFBundlePackageType</key>
        <string>APPL</string>
        <key>CFBundleResourceSpecification</key>
        <string>ResourceRules.plist</string>
        <key>CFBundleSignature</key>
        <string>????</string>
        <key>CFBundleSupportedPlatforms</key>
                <string>iPhoneOS</string>
        <key>CFBundleURLTypes</key>
        <array>
                <dict>
                        <key>CFBundleURLSchemes</key>
                                 <string>maps</string>
                        </array>
                </dict>
        </arrav>
        <key>CFBundleVersion</key>
        <string>1.0</string>
        <kev>DTCompiler</kev>
        <string>4.2</string>
        <key>DTPlatformName</key>
        <string>iphoneos</string>
        <kev>DTPlatformVersion</kev>
"Info.plist" [readonly] 60L, 1500C
```

- plutil -convert xml1 Info.plist
- Much nicer

#### iOS URL Handlers

- XPath: Look for:
- /plist/dict/array/dict[key='CFBundleURLSchemes']/array/string
- Now you know the URL Schemes the app handles
- SANS blog post on this issue in iOS:
  - http://software-security.sans.org/blog/2010/11/08/insecure-handlingurl-schemes-apples-ios/?utm\_source%253Drss%2526utm\_medium %253Drss%2526utm\_campaign%253Dinsecure-handling-urlschemes-apples-ios
  - Too long to type? <a href="http://bit.ly/ezqdK9">http://bit.ly/ezqdK9</a>

#### **Android Intents**

- Intents are facilities for late-binding messaging between applications
  - http://developer.android.com/guide/topics/intents/intents-filters.html
- One use is to allow applications to register to receive messages from the Browser when certain types of content are received
  - Like iOS URL Schemes but an even more comprehensive IPC mechanism

# **Intent Filter Example**

- Action: What to do?
- Data: Scheme is URI "protocol" to handle
- Category BROWSABLE: Allow this Action to be initiated by the browser

#### Intent Filter Demo – Manual Launch, HTML Page

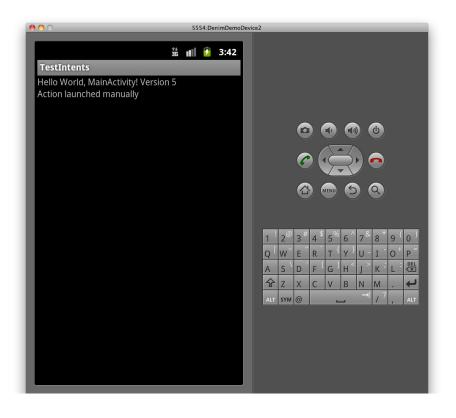

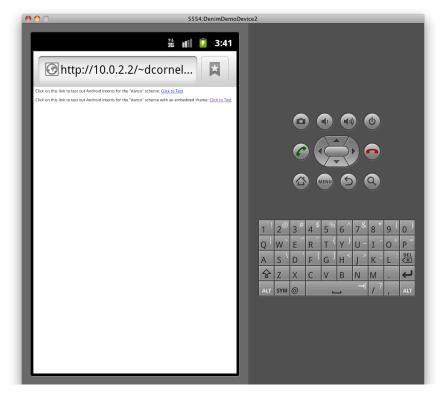

# Intent Filter Demo – Anchor Launch, IFrame Launch

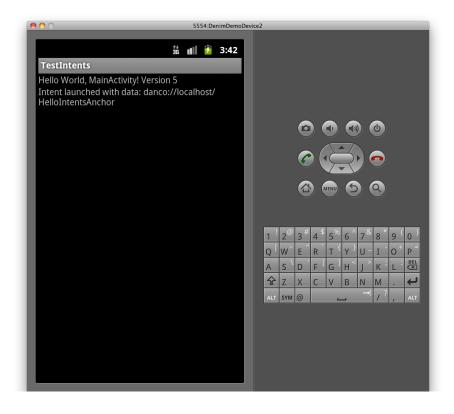

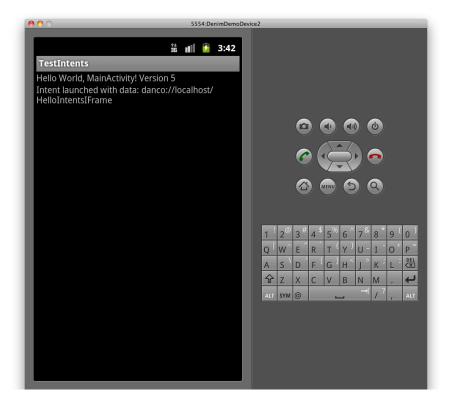

# I'm a Security Tester. Why Do I Care?

- URL handlers are remotely-accessible attack surface
- This is a way for you to "reach out and touch" applications installed on a device if you can get a user to navigate to a malicious page
- Send in arbitrary URLs via links or (easier) embedded IFRAMEs
- Example: iOS Skype application used to automatically launch the Skype application and initiate a call when it encountered a skype:// URL
  - Apple's native Phone handle for <u>tel://</u> URLs would confirm before a call was made

#### I'm a Developer. Why Do I Care?

- See the previous slide. Bad guys care. So should you.
   Please.
- Content passed in via these handlers must be treated as untrusted
  - Positively validate
  - Enforce proper logic restrictions
- All:
  - Should a malicious web page be able to cause this behavior?
    - Make phone call, transmit location, take photo, start audio recording, etc.
- iOS:
  - Validate inputs to handleOpenURL: message
- Android:
  - Validate data brought in from Action.getIntent() method

## So What Should Developers Do?

- Threat model your smartphone applications
  - More complicated architectures -> more opportunities for problems
- Watch what you store on the device
  - May have PCI, HIPAA implications
- Be careful consuming 3<sup>rd</sup> party services
  - Who do you love? Who do you trust?
- Be careful deploying enterprise web services
  - Very attractive target for bad guys
  - Often deployed "under the radar"

# Secure Mobile Development Reference

- Platform-specific recommendations
- Key topic areas
- Provide specific, proscriptive guidance to developers building mobile applications

## **Specific Platforms**

- iOS (iPhone, iPad)
- Android
- Blackberry (in progress)
- Windows Phone 7 (in progress)
  - Windows Mobile 6.5 (?)
- Symbian (?)
- Others (?)
- Will be guided by demand, which is focused by new development activity

#### **Topics Areas**

#### Topic Areas

- Overview of Application Development
- Overview of Secure Development
- Defeating Platform Environment Restrictions
- Installing Applications
- Application Permissions Model
- Local Storage
- Encryption APIs
- Network Communications
- Protecting Network Communications
- Native Code Execution
- Application Licensing and Payments
- Browser URL Handling

# So What Should Security People Do?

- Find out about smartphone projects
  - Not always done by your usual development teams
  - R&D, "Office of the CTO," Marketing
- Assess the security implications of smartphone applications
  - What data is stored on the device?
  - What services are you consuming?
  - Are new enterprise services being deployed to support the application?

#### Resources

- axml2xml.pl (Convert Android XML files to normal XML)
  - <u>http://code.google.com/p/android-random/downloads/detail?</u>
    <u>name=axml2xml.pl</u>
- Dedexer (Convert DEX bytecodes into DEX assembler)
  - <u>http://dedexer.sourceforge.net/</u>
- Dex2jar (Convert DEX bytecode in Java bytecode)
  - <u>http://code.google.com/p/dex2jar/</u>
- JD-GUI (Convert Java bytecode to Java source code)
  - <u>http://java.decompiler.free.fr/</u>
- otool (Get information about iPhone binaries)
  - http://developer.apple.com/library/mac/#documentation/Darwin/Reference/ManPages/ man1/otool.1.html

#### **Online**

Code, slides and videos online:

www.smartphonesdumbapps.com

#### **Questions?**

Dan Cornell
<a href="mailto:dan@denimgroup.com">dan@denimgroup.com</a>
Twitter: <a href="mailto:@danielcornell">@danielcornell</a>

www.denimgroup.com blog.denimgroup.com (210) 572-4400